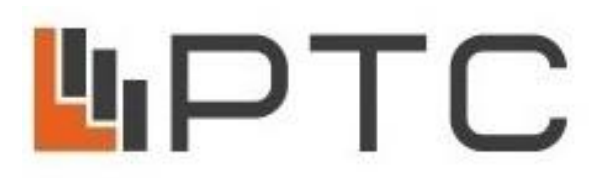

**ООО «ПО «РТС»**

*Санкт-Петербург, Бестужевская ул, дом № 10, литера А, помещение 7Н, каб. 301, ИНН 7814086360, ОГРН 1037832015473, тел.: (812) 643-01-13, www.rts2000.ru*

# *УСИЛИТЕЛЬ-КОММУТАТОР ЗВУКОВЫХ СИГНАЛОВ*

# *С ДВУМЯ ВСТРОЕННЫМИ IP МОДУЛЯМИ, МОДУЛЕМ ВЫХОДНОЙ КОММУТАЦИИ, МОДУЛЕМ УСИЛИТЕЛЯ МОЩНОСТИ 100ВT И ВЧ МОДУЛЯТОРОМ ВТОРОЙ И ТРЕТЬЕЙ ПРОГРАММЫ ВЕЩАНИЯ ОДНОЗВЕННОЙ СЕТИ 30 ВОЛЬТ*

*«РТС-2000 ОК-3ПР/IP/ПВК/ВЧ/УМ-100»*

**ТУ 26.30.40-001-47980715-2018**

*ПАСПОРТ РУКОВОДСТВО ПО ЭКСПЛУАТАЦИИ*

# г. Санкт-Петербург

#### **1. НАЗНАЧЕНИЕ**

Усилитель-коммутатор звуковых сигналов «**РТС-2000 ОК-3ПР/IP/ПВК/ВЧ/УМ-100**» с двумя встроенными IP модулями, модулем выходной коммутации, модулем усилителя мощности 100 Вт и модулятором второй и третьей программы вещания однозвенной сети 30 Вольт (далее усилитель-коммутатор) предназначен для приема сигналов трех программ вещания и программы оповещения РАСЦО по цифровому каналу связи (IP сети).

Усилитель-коммутатор устанавливается в оконечных точках сетей вещания и оповещения и обеспечивает:

 прием трёх программ звукового вещания и оповещения о чрезвычайных ситуациях (ГОЧС) от усилителя-коммутатора РТС-2000 ЦК-3ПР/IP (РТС-2000 ЦК-С) по цифровым каналам связи по протоколу TCP/IP;

 прием циркулярных и избирательных сигналов оповещения от блока РТС-2000 ЦК-3ПР/IP (РТС-2000 ЦК-С);

трансляцию трёх программ радиовещания в дежурном режиме;

 переключение трансляции программ радиовещания на трансляцию сигналов оповещения ГОЧС;

 оповещение РАСЦО по сигналам от комплекса технических средств оповещения вышестоящего уровня (П-166М и П 166Ц (непосредственно или при установке дополнительного блока);

 усиление и обработку звуковых сигналов от микрофонного пульта РТС-2000 ПМ, а также других линейных источников сигнала;

 возможность использования для оповещения при противодействии террористической деятельности;

 возможность подключения дополнительного усилителя мощности мощностью до 1000 Вт для оповещения;

передачу сигналов оповещения ГОЧС системам СОУЭ;

управление уличными и внутренними громкоговорителями;

 передачу информации о состоянии комплекса и канала связи по сети Ethernet на систему мониторинга и контроля РТС-2000 СМК (НСД – открытие шкафа, авария сети 220 В, авария усилителя, аварии фидерной линии, наличие IP-потоков 1-й и 2,3-й программ и т.д.);

 формирование и передачу подтверждений о принятых сигналах оповещения и экстренной информации;

 подключение линий абонентских радиоточек, внутренних и внешних громкоговорителей оповещения;

 обработку по уровню двух входных звуковых сигналов 0,775В 2-й и 3-й программ вещания, модуляцию несущих частот 78кГц и 120кГц по амплитуде сигналами 2-й и 3-й программ, их усиление и смешивание с сигналом 1-ой программы;

 усиление звуковых сигналов по напряжению до уровня 30В для радиоточек по первой программе вещания и до уровня 2,5 В по второй и третьей программе вещания;

усиление звуковых сигналов по напряжению до уровня 100 В для громкоговорителей;

# **Внимание! Усилитель-коммутатор предназначен для работы в однозвенной сети**

**трехпрограммного проводного вещания и имеет ограничение по протяженности абонентской сети на второй и третьей программе вещания.** 

**Низкочастотное выходное напряжение первой программы – 30 Вольт;**

**Высокочастотное выходное напряжение второй и третьей программы – 2,5 Вольт.**

При расчете затухания абонентской линии на 2 и 3 программе чувствительность абонентского радиоприемника составляет 0,25В.

# **2.ОСНОВНЫЕ ТЕХНИЧЕСКИЕ ХАРАКТЕРИСТИКИ**

Таблица 1

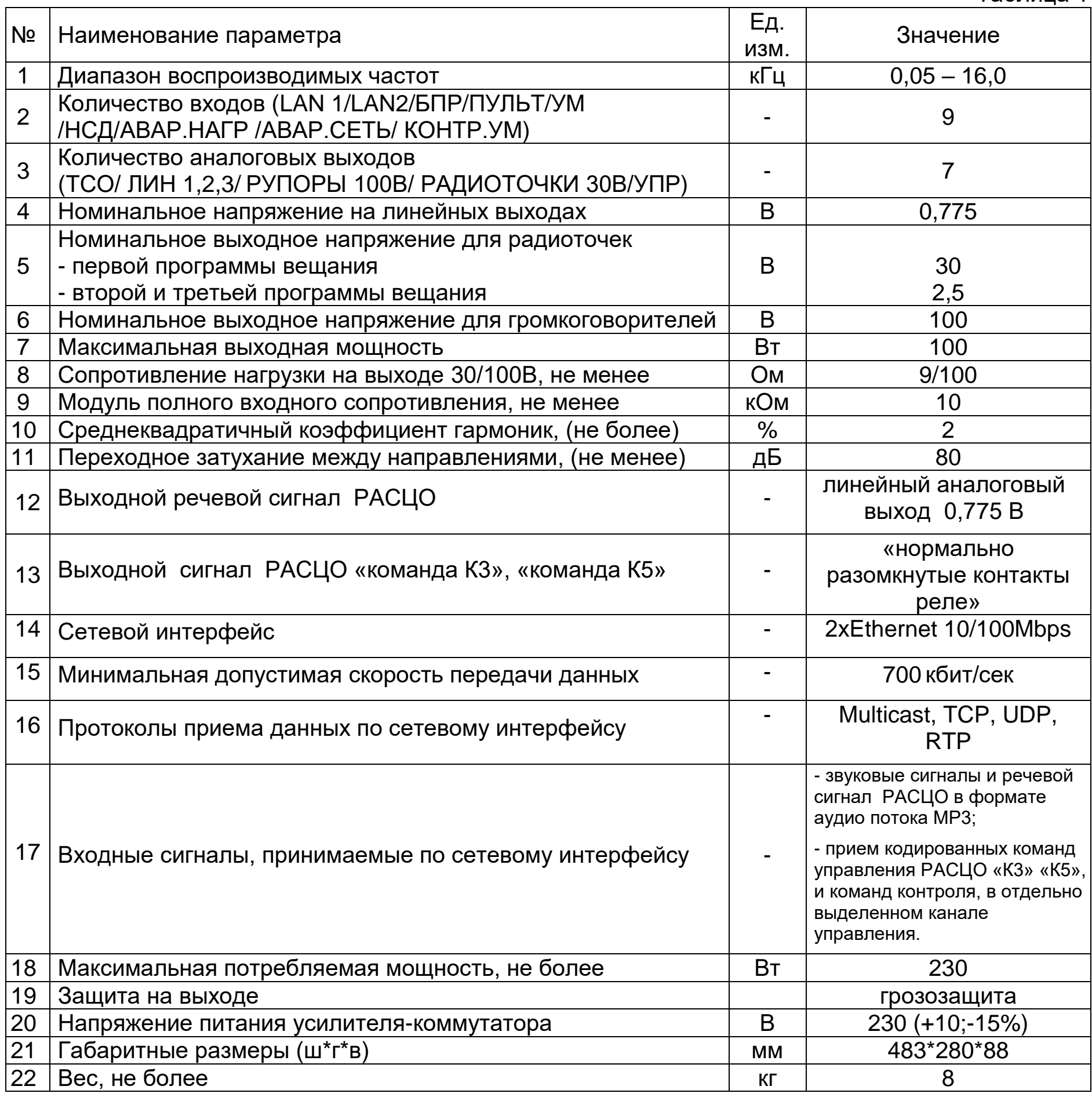

# **2.2 Характеристики усилителя-коммутатора по I программе вещания**

Таблица 2

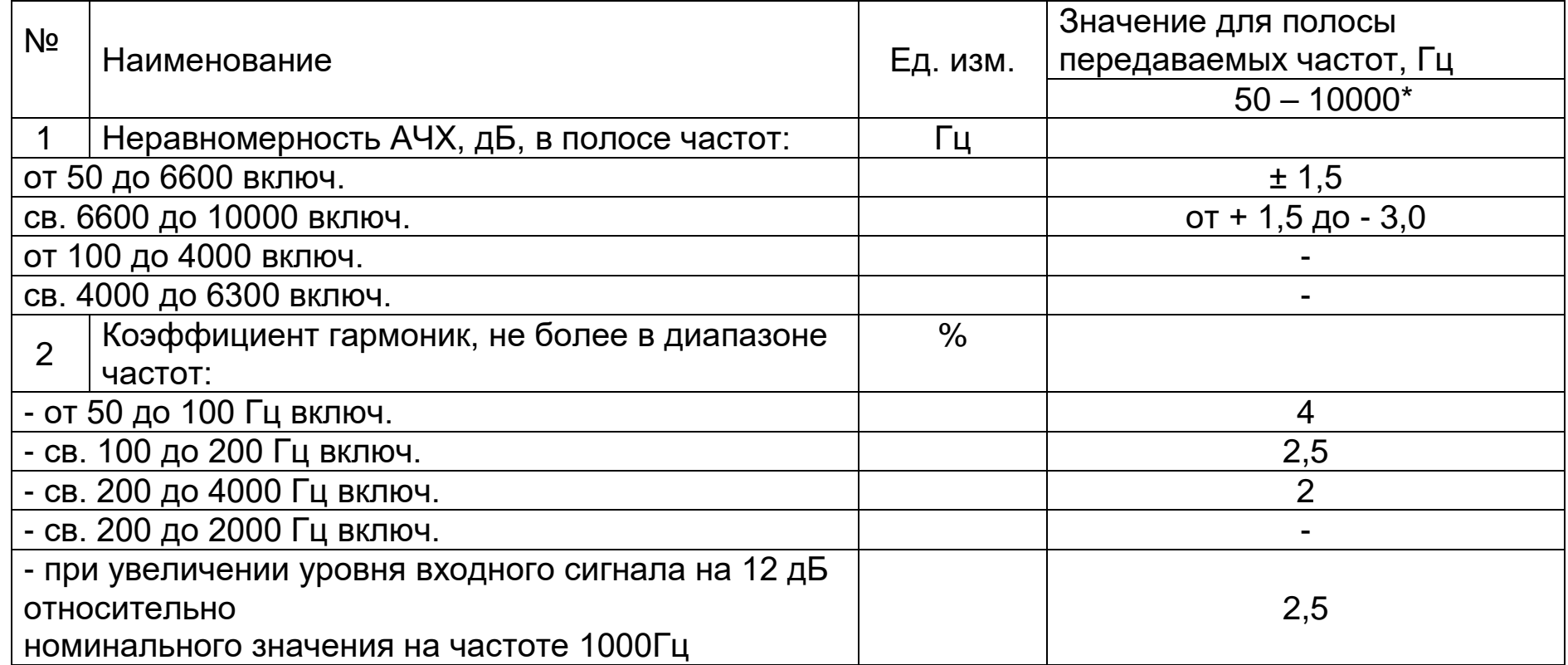

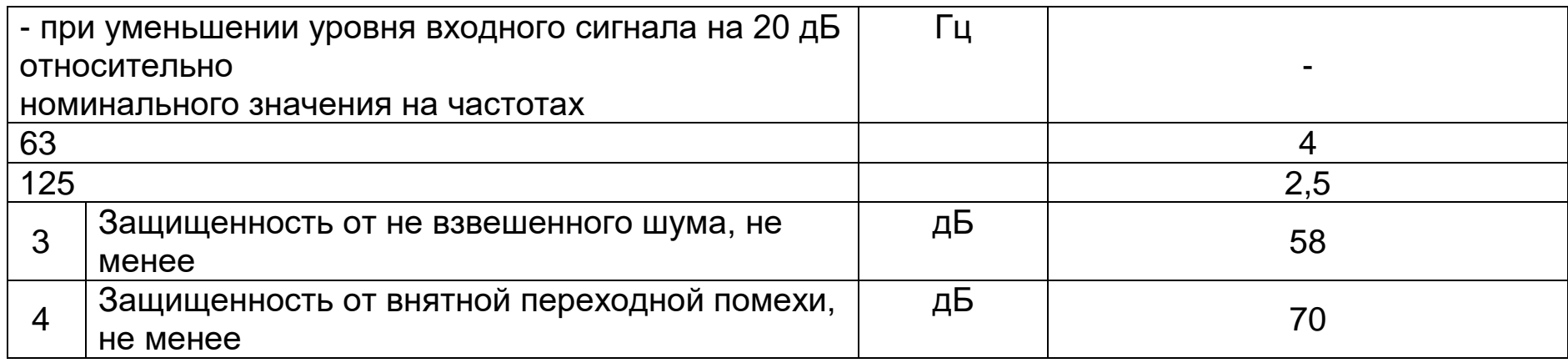

### **2.3 Характеристики усилителя-коммутатора по II и III программе вещания**

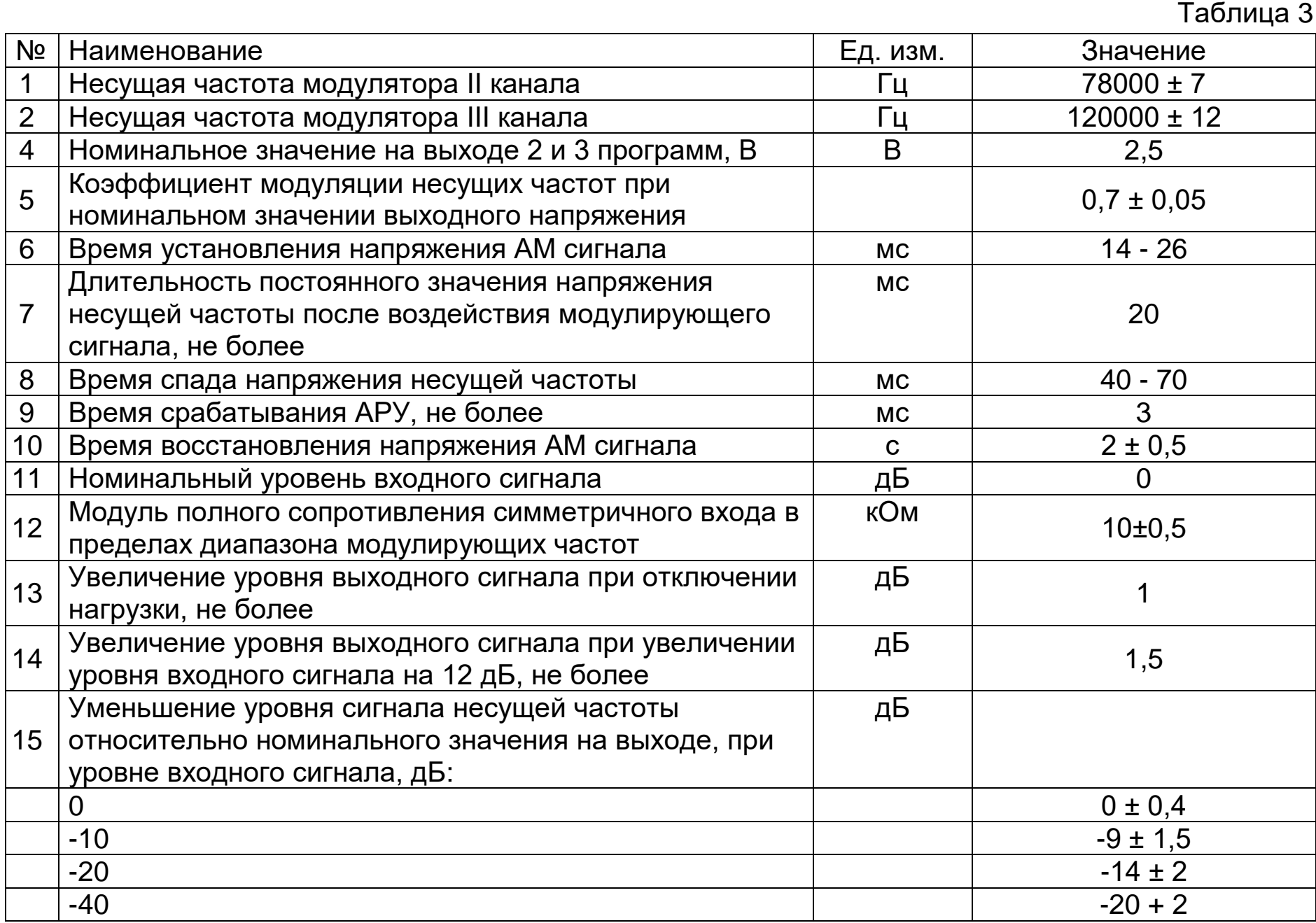

## **3. КОМПЛЕКТ ПОСТАВКИ**

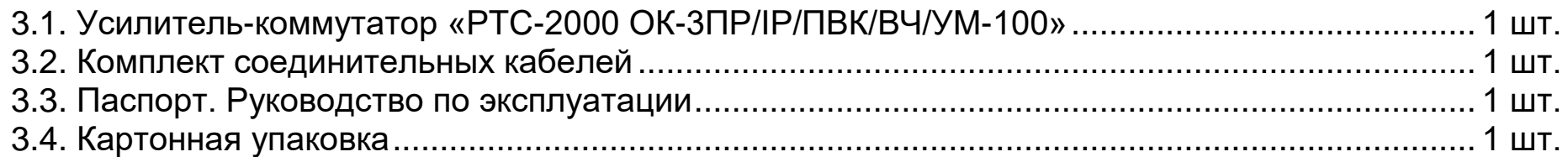

# **4. КРАТКОЕ ОПИСАНИЕ УСИЛИТЕЛЯ-КОММУТАТОРА**

#### Усилитель-коммутатор представляет модульное устройство и включает в себя:

 шасси усилителя-коммутатора - несущая конструкция для установки встраиваемых модулей с блоком питания и индикатором режимов работы;

 интерфейсный модуль приоритетного оповещения - для выбора одного звукового сигнала, имеющего в этот момент наивысший приоритет; для формирования сигналов обратного контроля по каналу Ethernet;

 приемный IP модуль – 2 шт – декодирует звуковой сигнал формата mp3, преобразует его в аналоговую форму с уровнем сигнала 0,775 В. передает сигналы обратного контроля по каналу Ethernet. Для подключения приемного IP модуля к сети Ethernet используется разъем RJ-45,

#### 5

предусмотренный на задней панели усилителя-коммутатора. Приемный IP модуль получает сигнал от одного передающего IP модуля, IP адрес которого прописывается при настройке;

модуль усиления по мощности 100 Вт - для усиления звуковых сигналов;

 модулятор ВЧ второй и третьей программы вещания однозвенной сети 30В – для обработки по уровню (лимитером) 2-х входных звуковых сигналов, модуляцию несущих частот 78кГц и 120кГц по амплитуде сигналами 2-й и 3-й программ, их усиление и смешивание с сигналом 1-ой программы;

 модуль выходной коммутации - для подключения фидерных линий и дополнительного усилителя мощности;

декодер цифровых команд – для декодирования поступающих сигналов управления системой.

## **5. ОРГАНЫ УПРАВЛЕНИЯ УСИЛИТЕЛЯ-КОММУТАТОРА**

Передняя панель:

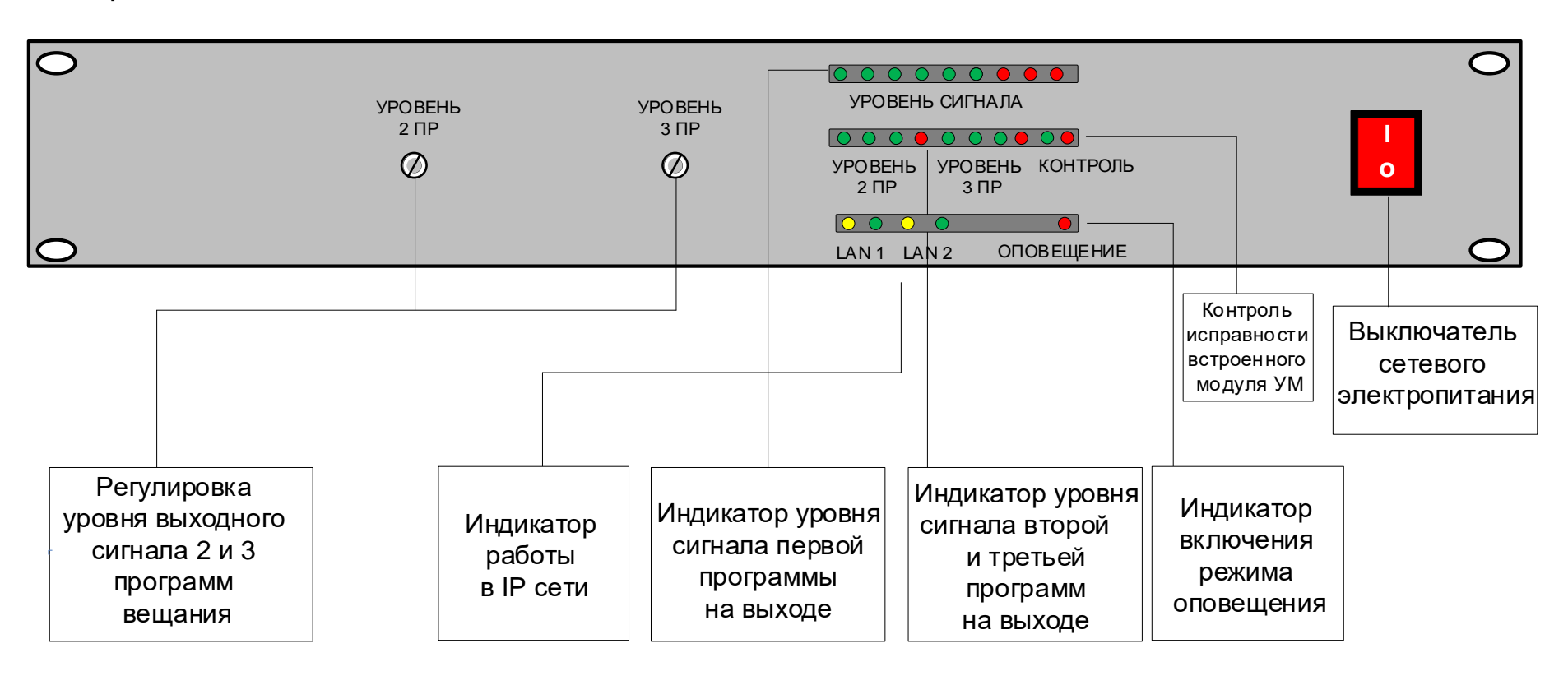

На передней панели усилителя-коммутатора расположены:

- Выключатель сетевого электропитания;
- Индикаторы уровня выходного сигнала первой, второй и третьей программы вещания
- Индикатор работы в IP сети приемных модулей 1 и 2;
- Индикатор включения режима оповещения;
- Кнопки регулировки уровня выходного сигнала.

# Задняя панель:

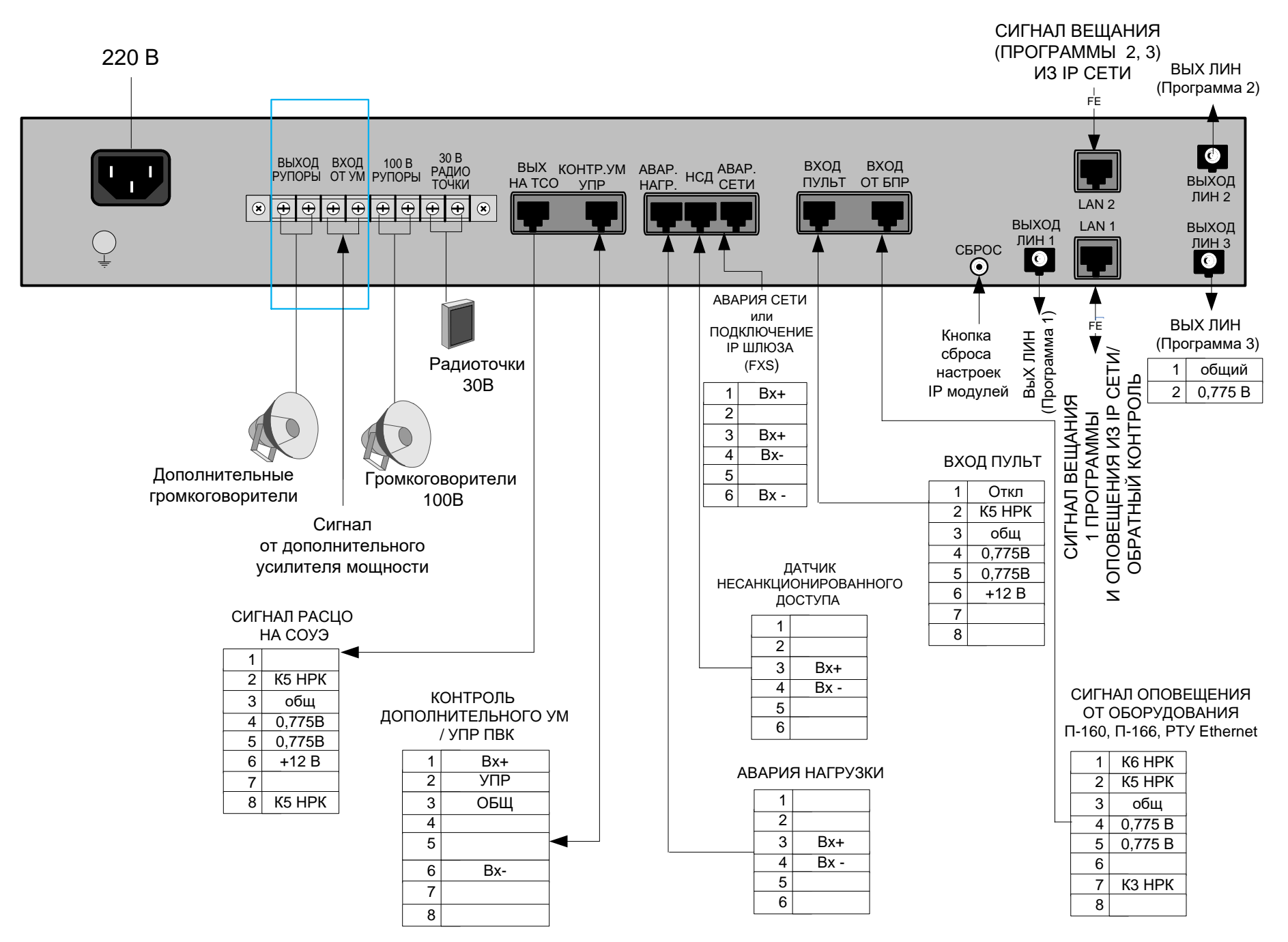

На задней панели усилителя-коммутатора расположены:

 Сетевая колодка для подключения устройства к сети питания 230 В/50 Гц с помощью входящего в комплект кабеля с держателем вставки плавкой с предохранителем.

- Клемма заземления;
- Клеммная колодка для подключения:
- фидерной линии радиоточек;
- фидерной линии громкоговорителей;

-дополнительного усилителя мощности и дополнительной фидерной линии громкоговорителей;

- Разъем «Выход на ТСО» для подачи сигнала РАСЦО на систему СОУЭ;
- Разъем «КОНТР УМ» для контроля дополнительного усилителя мощности;
- Разъем «НСД» для подключения датчика открытия шкафа;

 Разъем «АВАР. НАГР» для передачи на РТС-2000 СМК сигнала о неисправности нагрузки через адаптер контроля дополнительного усилителя мощности (предусматривается в составе КТС «РТС-2000»);

Разъем «АВАР. СЕТИ» для подключения датчика неисправности сети 220 В.

Разъем «Вход ПУЛЬТ» для подключения микрофонного пульта РТС-2000 ПМ;

 Разъем «Вход от БПР» для приема сигналов РАСЦО в аналоговом виде (от блоков БЦЗ, РТУ Ethernet, П-160, П-166М, П-166Ц и др.);

 Кнопка сброса – возврат конфигурации IP-модуля к заводским настройкам. Удерживайте кнопку сброса до тех пор, пока «индикатор работы в IP сети» не замигает красным (около 10 сек)

Три разъема выходного сигнала 1,2 и 3 программ 0,775 В;

 Разъемы «LAN 1», «LAN 2» для приема сигналов вещания и оповещения из IP сети от усилителя-коммутатора РТС-2000 ЦК.

7

## **6. ПОДКЛЮЧЕНИЕ И РАБОТА УСИЛИТЕЛЯ-КОММУТАТОРА**

6.1 Установите усилитель-коммутатор на рабочий стол или в 19 дюймовую стойку.

6.2 Подключите шнур питания усилителя-коммутатора к электрической розетке 220 В, имеющей соединения с контуром технологического заземления помещения.

6.3 Подключить клемму заземления усилителя-коммутатора к общему контуру технологического заземления;

6.4 Выполните коммутацию согласно **ПРИЛОЖЕНИЮ 1**:

- 6.4.1 Для приема сигналов радиовещания и оповещения подключите сеть Ethernet к разъемам **«LAN 1», «LAN 2»** усилителя-коммутатора. Выполните настройку двух встроенных приемных IP модулей (см. п.7).
- 6.4.2 В случае работы с отдельной системой СОУЭ подключите ее вход к разъему **«ВЫХОД НА ТСО»** усилителя-коммутатора.
- 6.4.3 Подключите микрофонный пульт к разъему **«ВХОД ПУЛЬТ»** усилителя-коммутатора;
- 6.4.4 Подключите клемму заземления усилителя-коммутатора к общему контуру технологического заземления;
- 6.4.5 Подключите кабели линий радиоточек к клеммам **«РАДИО ТОЧКИ 30В»**;
- 6.4.6 Подключите кабели линий громкоговорителей к клеммам **«РУПОРЫ 100 В»**;

6.4.7 Сигналы контроля тракта подачи программ вещания и сигнала оповещения передаются в систему контроля и мониторинга РТС-2000 СМК по Ethernet;

6.4.8 Для контроля наличия питания 220 В **«АВАРИЯ СЕТИ»** и датчика несанкционированного доступа **«НСД»** и передачи этой информации в систему контроля и мониторинга РТС-2000 СМК, подключите датчик аварии сети и датчик несанкционированного доступа к соответствующим разъемам усилителя-коммутатора;

В том случае, если датчик аварии сети не будет подключен, установите имитатор соединителя контактов 1 и 6 в разъем **«АВАРИЯ СЕТИ»** (входит в комплект поставки усилителя-коммутатора).

6.4.9 Для использования усилителя-коммутатора при противодействии террористической деятельности, подключите микрофонный пульт РТС-2000 ПМ или других линейные источники сигнала к разъему **«ВХОД ПУЛЬТ»**;

6.4.10 Для увеличения мощности системы оповещения подключите дополнительный усилитель мощности к клеммам **«ВХОД ОТ УМ»** и громкоговорители к клеммам **«ВЫХОД РУПОРЫ»**;

6.4.11 В дежурном режиме сигнал звукового вещания подается на выходы «РАДИОТОЧКИ». При поступлении сигнала оповещения включаются выходы «ГРОМКОГОВОРИТЕЛИ» для передачи сигналов оповещения.

## **7. ПЕРВОНАЧАЛЬНАЯ НАСТРОЙКА ПРИЕМНОГО IP МОДУЛЯ**

 Для программирования приемного IP модуля используется программа настройки РТС-2000, находящаяся на нашем сайте www.rts2000.ru, раздел «загрузки» (ссылка: http://rts2000.ru/zagruzki/) Программа настройки работает под управлением Windows XP/Vista/7/8/.

 Пропишите в параметрах сетевой карты компьютера, с которого будет производиться настройка блока, IP-адрес 192.168.0.10 c маской 255.255.255.0. Шлюз и DNS можно оставить

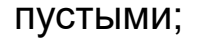

#### Пример:

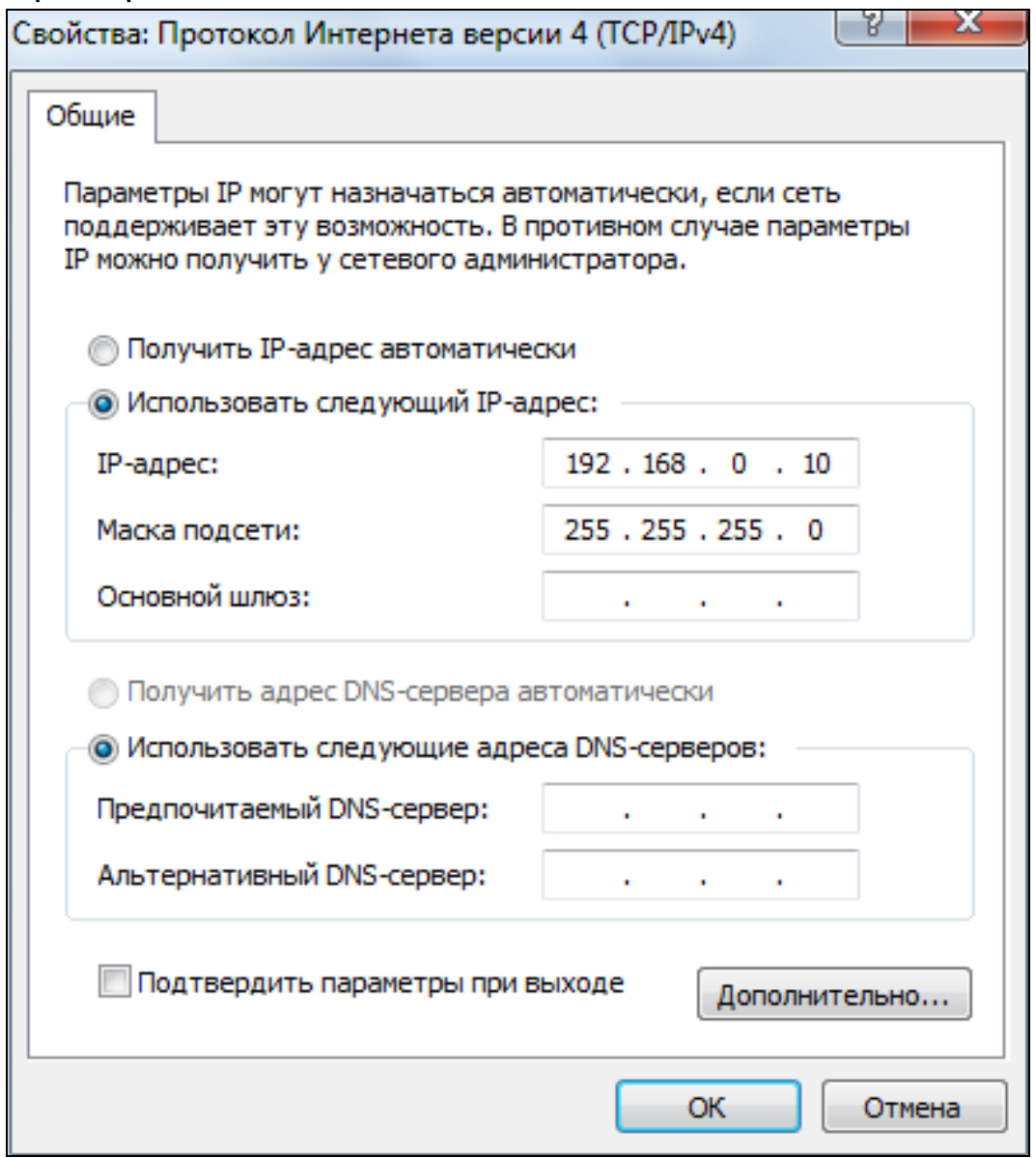

 Подключите стандартный (прямой) сетевой кабель между сетевой картой компьютера и разъемом **«LAN»** Усилителя-коммутатора;

 Включите сетевой переключатель на передней панели усилителя-коммутатора. При этом кнопка должна светиться;

- Запустите программу настройки;
- В поле *IP адрес РТС* введите IP-адрес, который был назначен при заводских настройках

(**192.168.0.1**), либо нажмите на кнопку «Поиск блоков», затем в открывшемся окне дважды кликните по нужному блоку в списке найденных;

Пример:

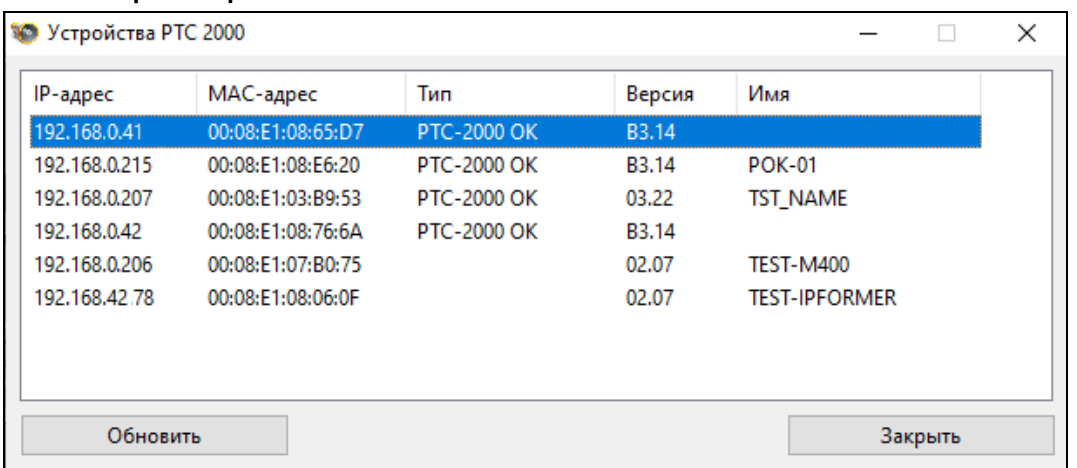

 Назначьте IP ресиверу статический IP-адрес. Для этого в поле *НАСТРОЙКИ РТС* введите желаемый IP адрес устройства, маску подсети и адрес основного шлюза (если требуется).

9

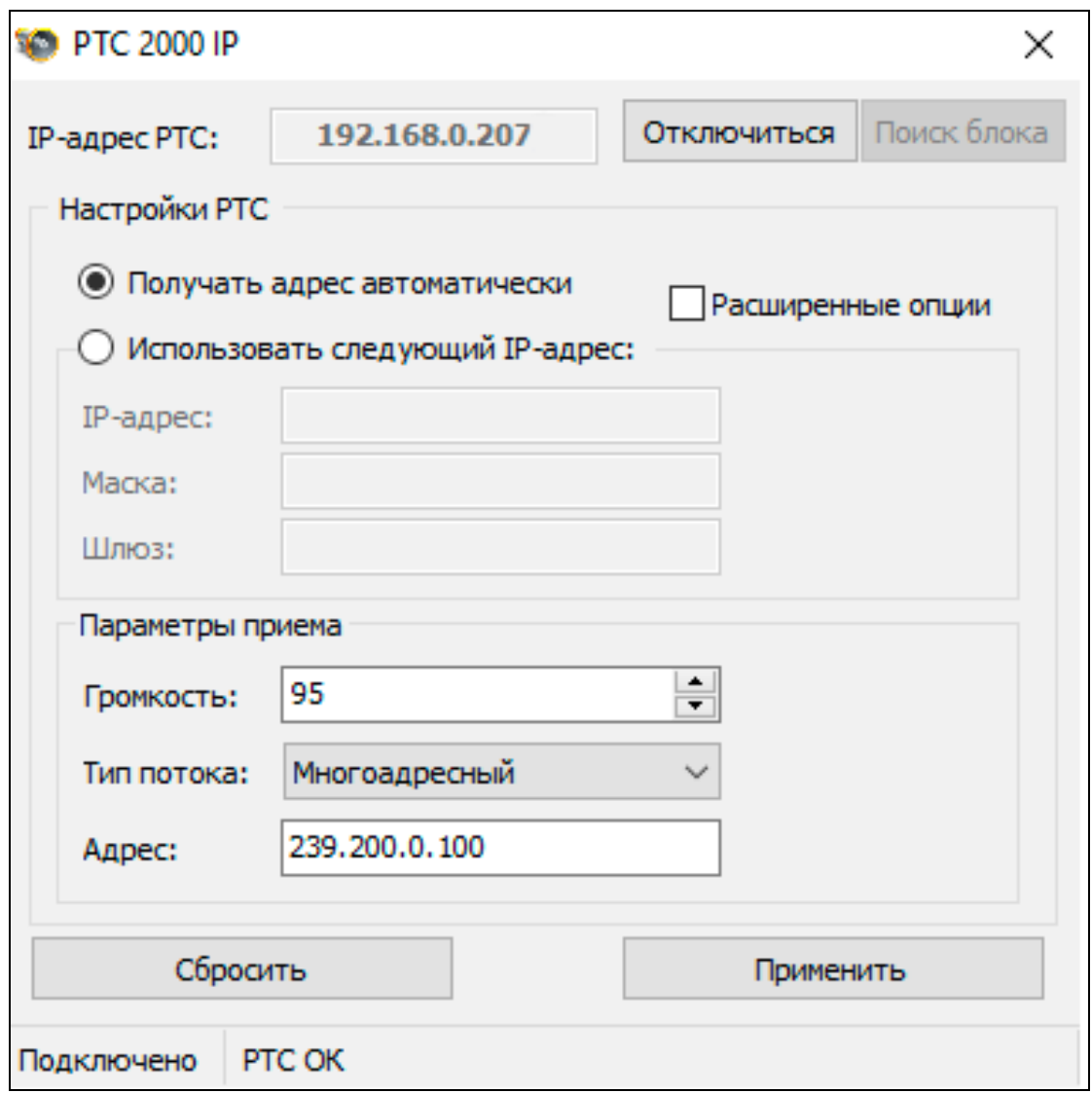

o Выберите предпочтительный уровень звука (от 0 до 100%). По умолчанию устанавливается значение 95%;

o Назначьте тип принимаемого потока в соответствии с типом потока, заданного при настройке передающего IP модуля;

o Также имеется возможность назначать дополнительные параметры устройству Имя (Будет отображаться в окне поиска блоков), Место (Будет отсылаться вместе с snmp информацией), адрес DNS Сервера;

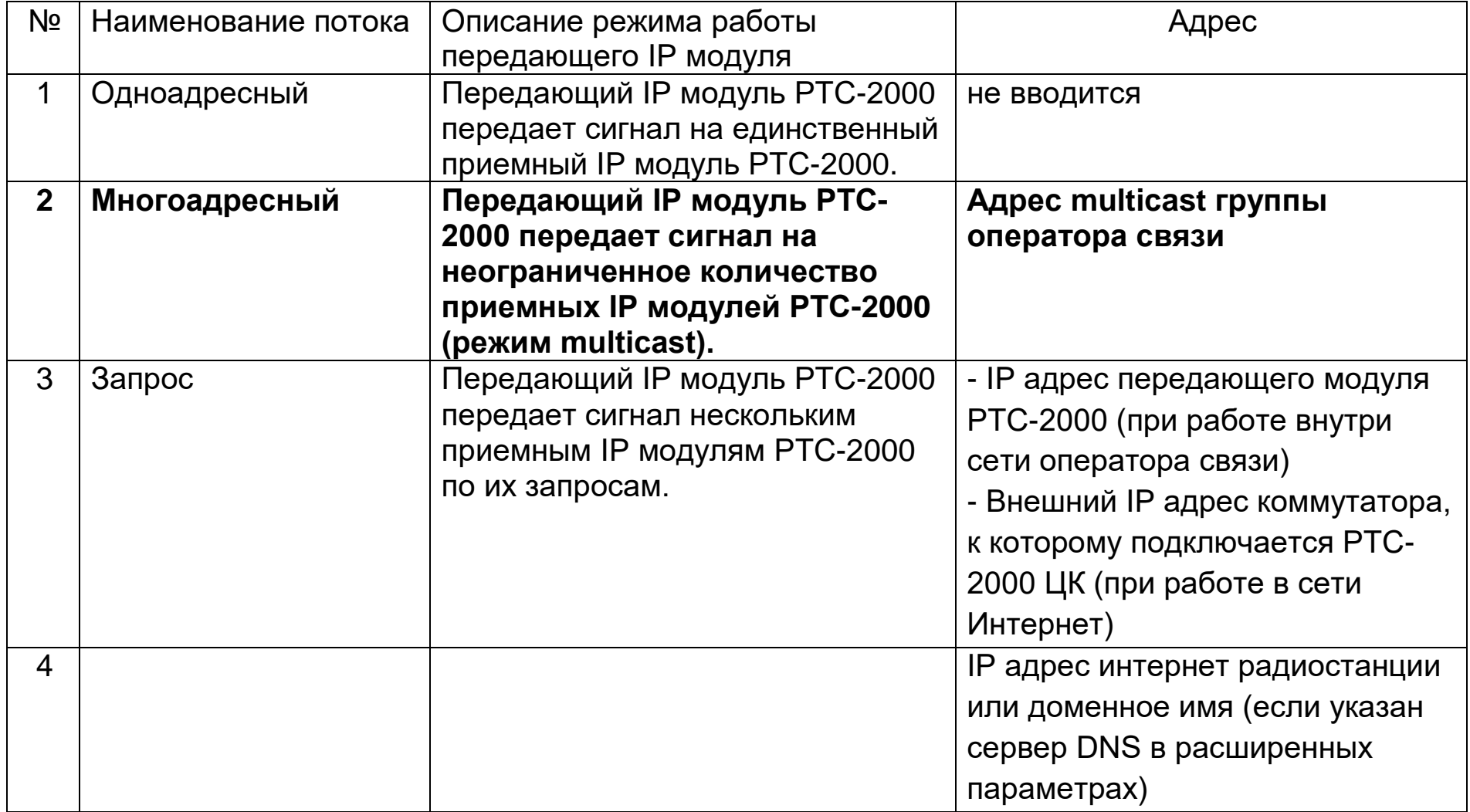

# Пример:

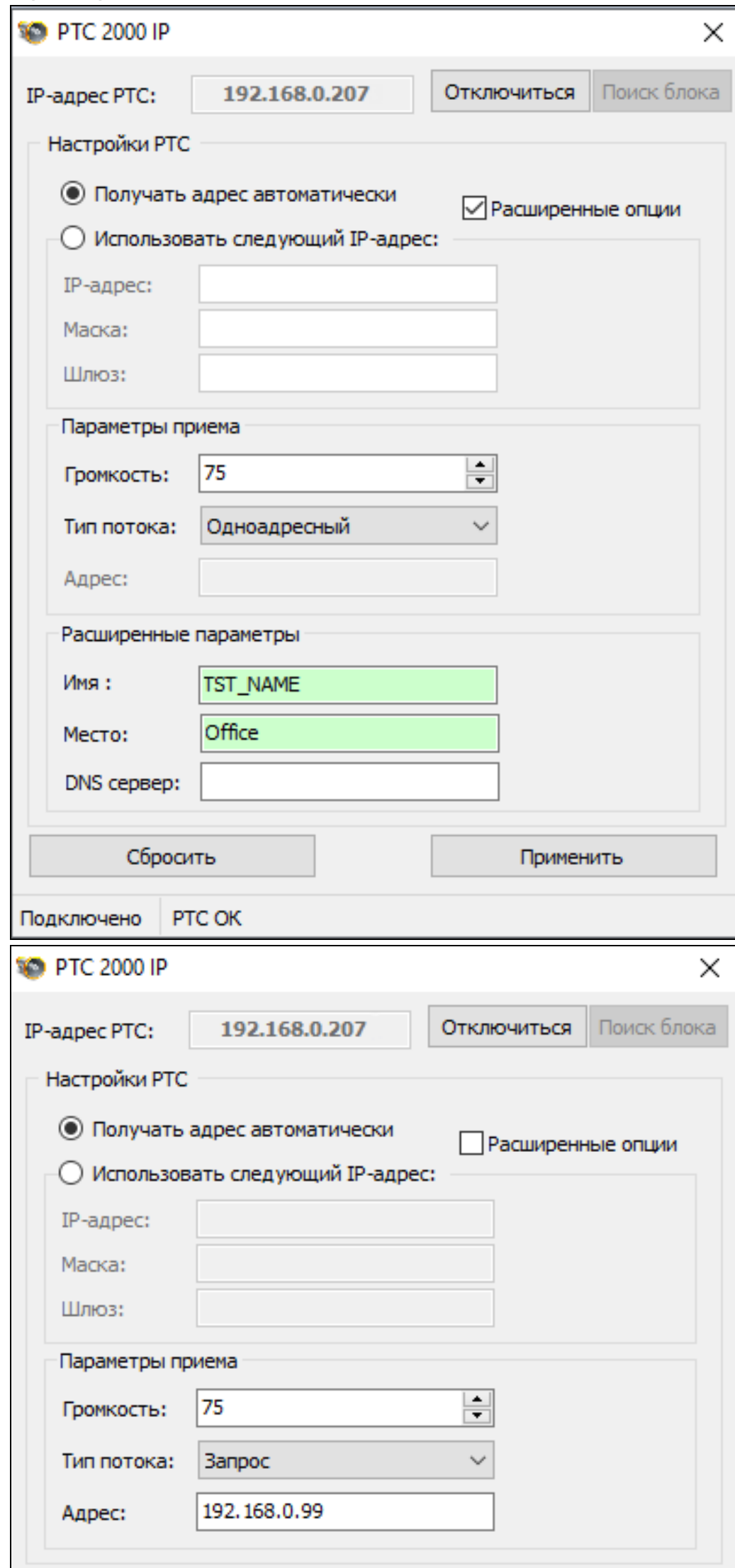

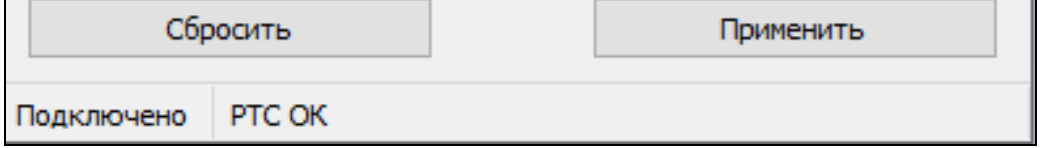

- Выберите *ПРИМЕНИТЬ,* чтобы сохранить настройки.
- Завершите работу в программе настройки, выбрав *ОТКЛЮЧИТЬСЯ*.
- При работе в сети Интернет выполните перенаправление портов на маршрутизаторах / межсетевых экранах.

В том случае если порты на маршрутизаторах/брандмауэрах закрыты для входящих подключений к Интернету, необходимо открыть порт 4444 на маршрутизаторе/межсетевом экране (протокол UDP).

 Проконтролируйте уровень выходного сигнала по индикатору. Должны периодически загораться с 3-его по 6-ой светодиоды на 12-ти разрядном индикаторе входного сигнала на Комплексе.

 Проконтролируйте выходной сигнал блока через контрольную акустическую систему, подключенную к разъему **«ВЫХОД ЛИН»**.

Проконтролируйте прохождение сигналов управления от РТС-2000 ЦК.

# **8. УКАЗАНИЯ ПО ТЕХНИКЕ БЕЗОПАСНОСТИ**

8.1. В связи с наличием в усилителе-коммутаторе опасного для жизни напряжения 220В, во избежание несчастных случаев, запрещается вскрывать Комплекс до отключения его от сети электропитания.

8.2. Ремонт должен производиться специалистом, имеющим группу допуска к работам с электронной аппаратурой не ниже 3.

8.3. Эксплуатация допускается только при наличии заземления.

# **9. ГАРАНТИЙНЫЕ ОБЯЗАТЕЛЬСТВА**

9.1. Изготовителем гарантируется работоспособность оборудования при соблюдении потребителем условий эксплуатации.

9.2. Гарантийный срок – 12 месяцев со дня продажи.

9.3. Изготовитель обязан в течение гарантийного срока безвозмездно ремонтировать изделие при соблюдении потребителем правил его хранения и эксплуатации. При отказе изделия по вине пользователя ремонт производится за его счет.

 Примечание. Предприятие-изготовитель оставляет за собой право на внесение изменений в схемы и конструкцию изделия без ухудшения его технических характеристик.

# **10. УСЛОВИЯ ТРАНСПОРТИРОВКИ, ХРАНЕНИЯ И ЭКСПЛУАТАЦИИ**

10.1. По условиям эксплуатации КТС относится к климатическому исполнению УХЛ категории 4.2 ГОСТ15150-69.

10.2. Усилитель-коммутатор предназначен для работы и хранения при температуре от 278 до 313 К (от +5 до +40 градусов Цельсия), влажности 80% при температуре +25 градусов Цельсия и давлении от 84 до 107 кПа и напряжении сети электропитания 230 (+10;-15%) В с частотой 50+/- 1Гц.

10.3 Усилитель-коммутатор в упакованном виде может транспортироваться любым видом транспорта в условиях гр. 5 ГОСТ 15150-69 при защите их от прямого воздействия атмосферных осадков и механических повреждений.

### **Свидетельство о приемке**

Усилитель-коммутатор звуковых сигналов «РТС-2000 ОК-3ПР/IP/ПВК/ВЧ/УМ-100», заводской номер \_\_\_\_\_\_\_\_\_\_\_\_\_\_ принят в соответствии с техническими условиями ТУ 26.30.40-

001-47980715-2018 и признан годным к эксплуатации.

\_\_\_\_\_\_\_\_\_\_\_\_\_\_\_ Дата выпуска

Изготовил

ОТК \_\_\_\_\_\_\_\_\_\_\_\_\_\_\_

# **СХЕМА ВНЕШНИХ ПОДКЛЮЧЕНИЙ КОМПЛЕКСА «РТС-2000»**

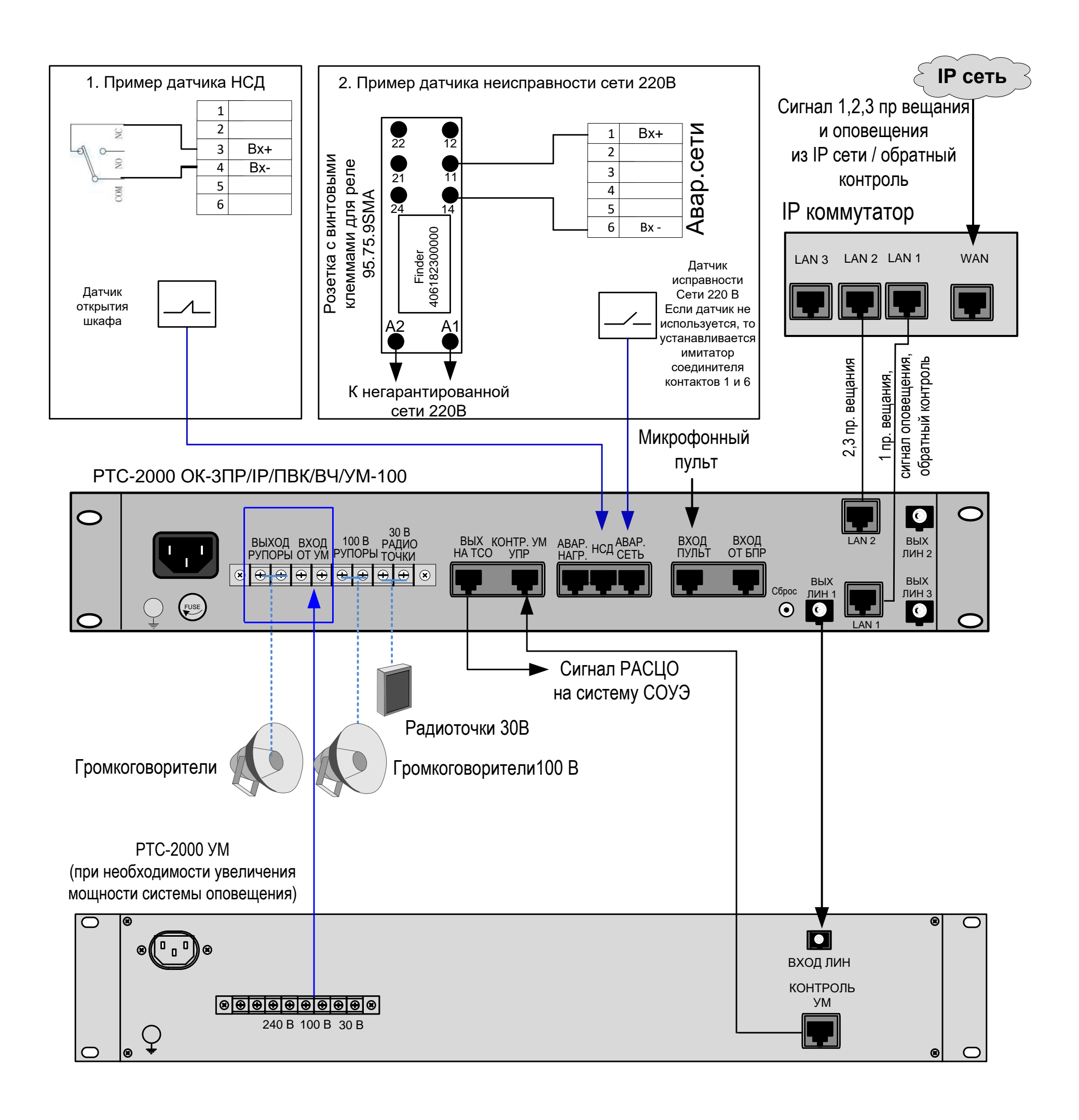